Juni 2019

# QIAsymphony® DSP HPV Media Kit Handbuch

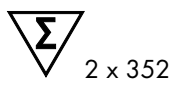

Version 1

In-vitro-Diagnostikum

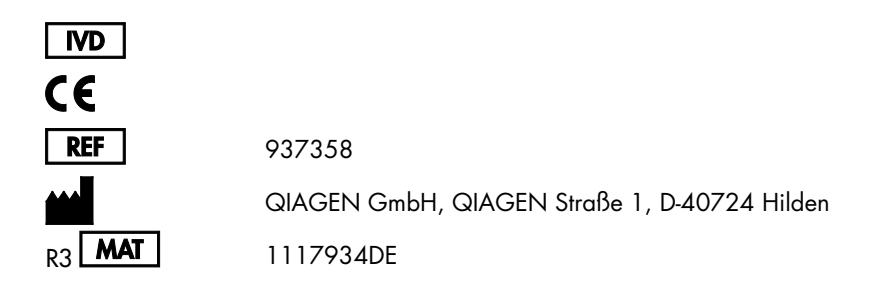

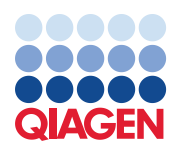

Sample to Insight

# Inhalt

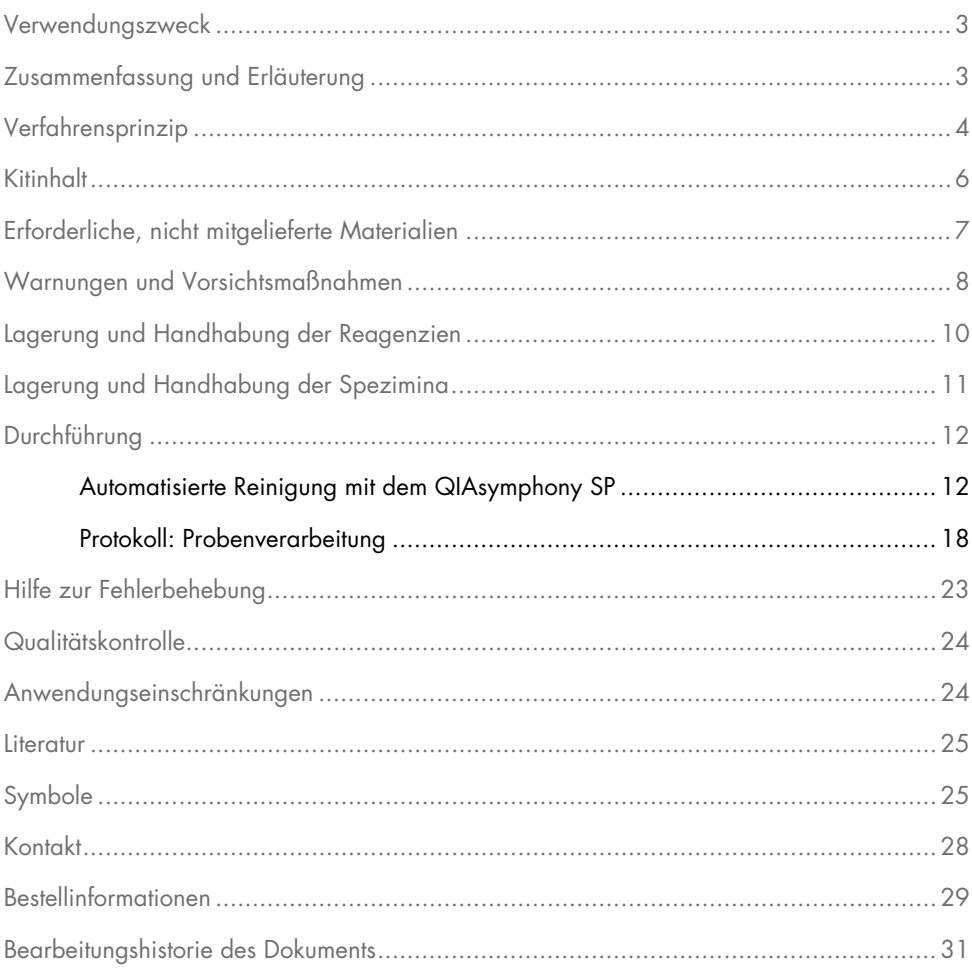

### <span id="page-2-0"></span>Verwendungszweck

Das QIAsymphony DSP HPV Media Kit nutzt die QIAsymphony Magnetpartikel-Technologie zur automatisierten Isolation von in dünnschichtzytologischen Medien aufbewahrten humanen Zervixzellen zur Analyse mit dem *digene*® HC2 High-Risk HPV DNA Test® auf dem Rapid Capture® System. Weitere Informationen zu spezifischen humanbiologischen Proben, für die das Kit validiert wurde, finden Sie in den jeweiligen Protokollblättern im Internet unter www.qiagen.com/goto/dsphpvmedia.

Dieses Produkt darf nur von Fachpersonal wie z. B. technischen Angestellten und Ärzten, die in der Anwendung molekularbiologischer Techniken geschult sind, verwendet werden.

Der QIAsymphony DSP HPV Media Kit ist für den in-vitro-diagnostischen Gebrauch vorgesehen.

### <span id="page-2-1"></span>Zusammenfassung und Erläuterung

Das QIAsymphony DSP HPV Media Kit dient der voll automatisierten Probenvorbereitung aus in dünnschichtzytologischen Medien aufbewahrten humanen Zervixzellen unter Anwendung des QIAsymphony SP. Die mit dem QIAsymphony DSP HPV Media Kit hergestellten Probenextrakte können direkt mit dem *digene* HC2 High-Risk HPV DNA Test verwendet werden. Die Probenextrakte enthalten eine Mischung aus Magnetpartikeln, Zellmaterial, STM und DNR.

Der QIAsymphony SP führt alle Probenverarbeitungsschritte des Aufreinigungsprotokolls durch. Bis zu 88 Proben, jeweils in Chargen von bis zu 24 Stück, können in einem Lauf verarbeitet werden.

### <span id="page-3-0"></span>Verfahrensprinzip

QIAsymphony kombiniert die Schnelligkeit und Effizienz der pH-abhängigen Anionenaustausch-Chromatografie mit dem komfortablen Handling von Magnetpartikeln [\(Abbildung](#page-3-1) 1). Dieses Verfahren wurde entwickelt, um die sichere und reproduzierbare Handhabung von potenziell infektiösen Proben zu gewährleisten. Das Verfahren besteht aus dem Binden und der Wiedergewinnung von Probenextrakten (siehe [Flussdiagramm\)](#page-4-0).

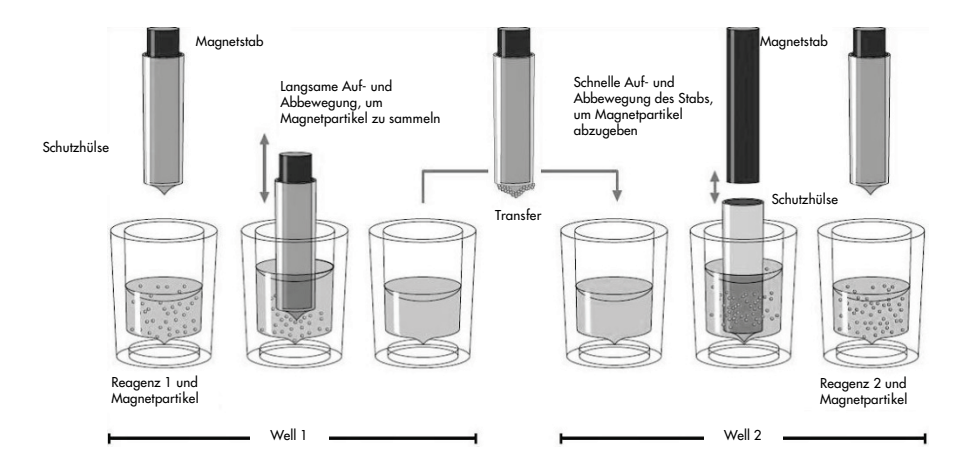

<span id="page-3-1"></span>Abbildung 1: Schematische Darstellung des QIAsymphony SP Prinzips. Eine Probe, die Magnetpartikel enthält, wird wie folgt vom QIAsymphony SP verarbeitet: Ein von einer Schutzhülse umgebener Magnetstab wird in ein Well mit Probe abgesenkt und zieht die Magnetpartikel an. Der Magnetstab wird mit Schutzhülse über einem anderen Well positioniert, und die Magnetpartikel werden abgegeben. Der QIAsymphony SP besitzt einen Magnetkopf, der eine Anordnung von 24 Magnetstäben aufweist und daher bis zu 24 Proben gleichzeitig verarbeiten kann. Während der Probenverarbeitung werden die Schritte 1 und 2 mehrere Male wiederholt.

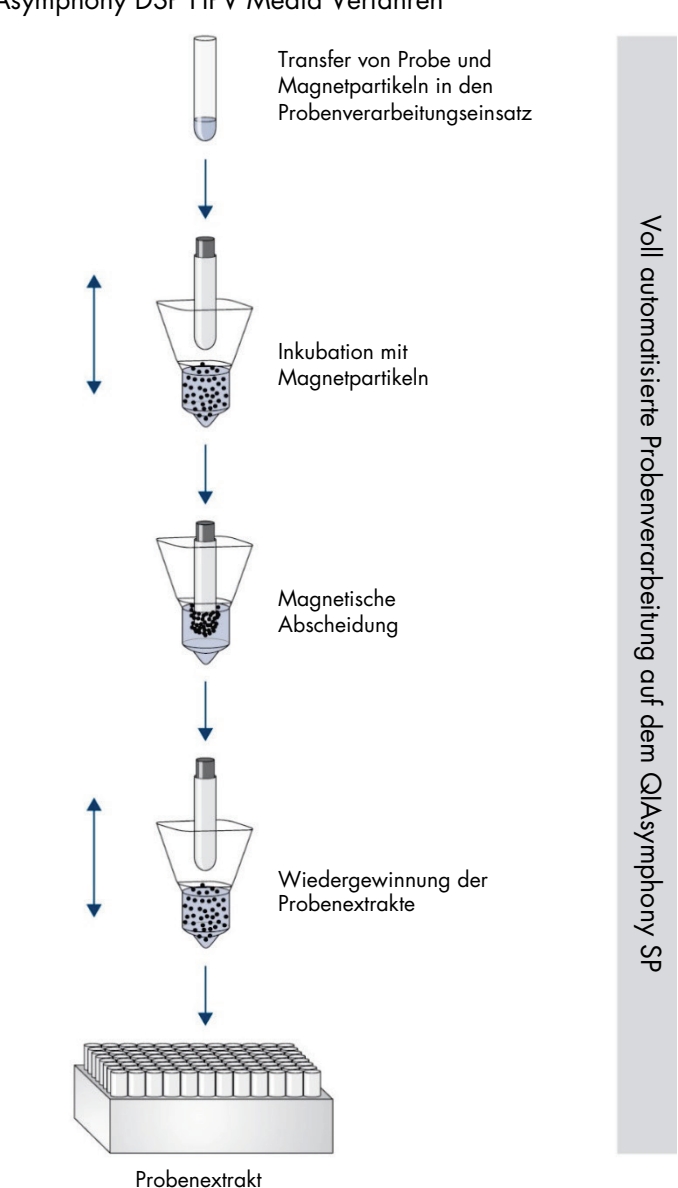

#### <span id="page-4-0"></span>QIAsymphony DSP HPV Media Verfahren

### <span id="page-5-0"></span>Kitinhalt

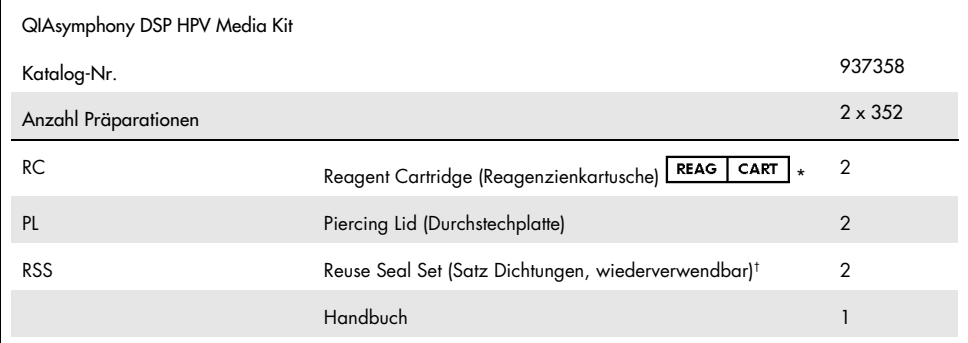

\* Für Definition siehe Abschnit[t Symbole.](#page-24-1)

† Ein Satz wiederverwendbarer Dichtungen (RSS) enthält acht Dichtungsstreifen.

### <span id="page-6-0"></span>Erforderliche, nicht mitgelieferte Materialien

Tragen Sie beim Umgang mit Chemikalien immer einen geeigneten Laborkittel, Einweghandschuhe und eine Schutzbrille. Weitere Informationen entnehmen Sie den entsprechenden Sicherheitsdatenblättern, die vom Hersteller des jeweiligen Produkts bereitgestellt werden.

- Sample Prep Cartridges, 8-well (Kat.-Nr. 997002)
- 8-Rod Covers (Kat.-Nr. 997004)
- Für Probenröhrchen siehe entsprechendes Protokollblatt unter dem Reiter "Resources" (Ressourcen) des QIAsymphony DSP HPV Media Kits unter www.qiagen.com/goto/dsphpvmedia.
- Zur Wiedergewinnung der Probenextrakte sind die Hybridization Microplates von QIAGEN (Kat.-Nr. 6000-1203) zu verwenden.
- Microplate Lids können von QIAGEN bezogen werden (Kat.-Nr. 6000-5001)
- Tip Disposal Bags (Kat.-Nr. 9013395)
- Filter-Tips, 1500 µl (Kat.-Nr. 997024)
- Cooling Adapter, MTP, RB, Qsym Kühladapter für Rundboden-Mikrotiterplatten (MTP), zur Verwendung in der Schublade "Eluate" (Eluat) des QIAsymphony (Kat.-Nr. 9018085)

### <span id="page-7-0"></span>Warnungen und Vorsichtsmaßnahmen

In-vitro-Diagnostikum.

Tragen Sie beim Umgang mit Chemikalien immer einen geeigneten Laborkittel, Einweghandschuhe und eine Schutzbrille. Weitere Informationen finden Sie in den jeweiligen Sicherheitsdatenblättern (Safety Data Sheets, SDS). In unserer Online-Sammlung der Sicherheitsdatenblätter unter [www.qiagen.com/safety](http://www.qiagen.com/safety) finden Sie zu jedem QIAGEN® Kit und zu jeder Kit-Komponente das jeweilige SDS als PDF-Datei, die Sie einsehen und ausdrucken können.

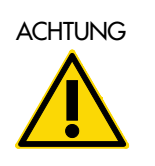

ACHTUNG | Geben Sie Chlorbleiche und saure Lösungen nicht direkt in den (W2) Flüssigabfall, der während der Probenverarbeitung anfällt.

Wenn Puffer verschüttet wird, reinigen Sie mit einem geeigneten Laborreinigungsmittel und Wasser. Enthält die verschüttete Flüssigkeit potenziell infektiöse Agenzien, reinigen Sie die Fläche zuerst mit Detergens und Wasser, danach mit 1 % (v/v) Natriumhypochlorit.

Die folgenden Gefahren- und Sicherheitssätze gelten für die Komponenten des QIAsymphony DSP HPV Media Kits.

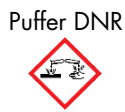

Puffer DNR Enthält: Natriumhydroxid. Gefahr! Verursacht schwere Verätzungen der Haut und schwere Augenschäden. Kann gegenüber Metallen korrosiv sein. Inhalt/Behälter bei zugelassenem Abfallentsorgungsdienst entsorgen. BEI KONTAKT MIT DEN AUGEN: Einige Minuten lang behutsam mit Wasser ausspülen. Eventuell vorhandene Kontaktlinsen nach Möglichkeit entfernen. Weiter ausspülen. BEI BERÜHRUNG MIT DER HAUT (oder dem Haar): Kontaminierte Kleidung sofort entfernen/ausziehen. Haut mit Wasser spülen/duschen. Sofort GIFTINFORMATIONSZENTRUM oder Arzt anrufen. Unter Verschluss lagern. Schutzhandschuhe/Schutzkleidung/Augenschutz/Gesichtsschutz tragen.

#### Puffer STM

Warnung! Bewirkt leichte Hautreizung. Bei Hautreizung: Arzt hinzuziehen.

### <span id="page-9-0"></span>Lagerung und Handhabung der Reagenzien

Lagern Sie das QIAsymphony DSP HPV Media Kit aufrecht bei Raumtemperatur (15–25 °C). Lagern Sie die Reagenzienkartuschen (RC) nicht bei Temperaturen unter 15 °C.

Die Magnetpartikel in den Reagenzienkartuschen (RC) behalten bei dieser Temperatur ihre Aktivität. Bei ordnungsgemäßer Lagerung ist das Kit bis zum Verfallsdatum haltbar, das auf der Kit-Verpackung angegeben ist.

Wenn Reagenzienkartuschen (RC) nach einem Lauf noch Reagenzien enthalten, können sie maximal vier Wochen lang aufbewahrt werden, sodass eine wirtschaftliche Wiederverwendung der Reagenzien und eine flexiblere Probenverarbeitung möglich sind. Falls eine Reagenzienkartusche (RC) nur teilweise aufgebraucht wurde, setzen Sie unmittelbar nach dem Protokolllauf den Deckel wieder auf den Behälter mit den Magnetpartikeln und verschließen Sie die Reagenzienkartusche (RC) mit den wiederverwendbaren Dichtungsstreifen (im Kit enthalten), um Verdunstung zu vermeiden.

Um ein Verdunsten der Reagenzien zu vermeiden, sollte die Reagenzienkartusche (RC) bei einer Umgebungstemperatur von 30 °C höchstens 30 Stunden lang offen sein (inklusive Laufzeiten).

Die Verarbeitung von Chargen mit einer geringen Probenanzahl (< 24) bedeutet, dass die Reagenzienkartusche (RC) länger offen ist und ein höheres Puffervolumen verbraucht wird, sodass sich die mögliche Gesamtanzahl der Probenaufbereitungen pro Kartusche verringern kann.

Vermeiden Sie es, die Reagenzienkartuschen (RC) mit UV-Licht zu bestrahlen (z. B. mit einer UV-Dekontaminationslampe), da die Bestrahlung zu einer schnelleren Alterung der Reagenzienkartuschen (RC) und Puffer führen kann.

Hinweis: Auf dem Verpackungsetikett des QIAsymphony DSP HPV Media Kits ist das Verfallsdatum des Kits angegeben. In der Report-Datei werden nur die Verfallsdaten der Reagenzienkartusche (RC) dokumentiert.

### <span id="page-10-0"></span>Lagerung und Handhabung der Spezimina

Die Spezimina sollten gemäß den Herstelleranweisungen für die entsprechenden Medienund Spezimentypen gelagert werden. Die Spezimina müssen kurz vor Start des Protokolllaufs auf Raumtemperatur (15–25 °C) äquilibriert und in Probenröhrchen überführt werden.

Achten Sie bei der Handhabung von Spezimina darauf, eine Schaumbildung zu vermeiden.

Wichtige Information für in PreservCyt Solution gesammelte Zervix-Spezimina

Wenn antimykotische Creme, vaginales Gleitgel oder Blut in hohen Konzentrationen vorhanden sind, dürfen keine Zervix-Spezimina in PreservCyt zur Probenvorbereitung mit dem QIAsymphony DSP HPV Media Kit entnommen werden.

Wichtige Information für in SurePath Preservative Fluid gesammelte Zervix-Spezimina:

Wenn ein empfängnisverhütendes Gel, eine antimykotische Creme oder eine entzündungshemmende Creme vorhanden sind, dürfen keine Zervix-Spezimina in SurePath zur Probenvorbereitung mit dem QIAsymphony DSP HPV Media Kit entnommen werden.

Weitere Informationen über das automatisierte Verfahren (inklusive protokollspezifischer Angaben zu Probenröhrchen und -volumina) finden Sie im Protokollblatt für das QIAsymphony DSP HPV Media Kit unter [www.qiagen.com/goto/dsphpvmedia](http://www.qiagen.com/goto/dsphpvmedia).

# <span id="page-11-0"></span>Durchführung

### <span id="page-11-1"></span>Automatisierte Reinigung mit dem QIAsymphony SP

Mit dem QIAsymphony SP ist die automatisierte Probenverarbeitung leicht und praktisch. Proben, Reagenzien, Verbrauchsartikel und Probenextrakte befinden sich getrennt in verschiedenen Schubladen. Sie stellen die Proben, Reagenzienkartuschen und Verbrauchsartikel (in Racks) vor einem Lauf einfach in die zugehörigen Fächer. Dann starten Sie den Protokolllauf und nach der Probenverarbeitung entnehmen Sie die Probenextrakte aus der Schublade "Eluate" (Eluat). Weitere Bedienungsanweisungen finden Sie in den Handbüchern zu Ihrem Gerät.

Hinweis: Optionale Wartungsarbeiten sind für die Funktion des Geräts zwar nicht zwingend erforderlich, sie werden jedoch empfohlen, um das Kontaminationsrisiko zu reduzieren.

Hinweis: Für das QIAsymphony DSP HPV Media Verfahren ist die QIAsymphony Software-Version 4.0 oder höher erforderlich.

Bestücken der Schublade "Reagents and Consumables" (Reagenzien und Verbrauchsartikel) mit Reagenzienkartuschen (RC)

Die Reagenzien für die Probenvorbereitung befinden sich in einer Reagenzienkartusche (RC) [\(Abbildung](#page-12-0) 2, unten). Die Tröge der Reagenzienkartusche (RC) enthalten ein bestimmtes Reagenz, beispielsweise Magnetpartikel oder Probenextraktionspuffer. Nur teilweise aufgebrauchte Reagenzienkartuschen (RC) können mit den wiederverwendbaren Dichtungsstreifen für eine spätere Verwendung verschlossen werden, sodass nichts verschwendet wird und am Ende des Reinigungsprotokolls kein zusätzlicher Abfall durch übrig gebliebene Reagenzien entsteht.

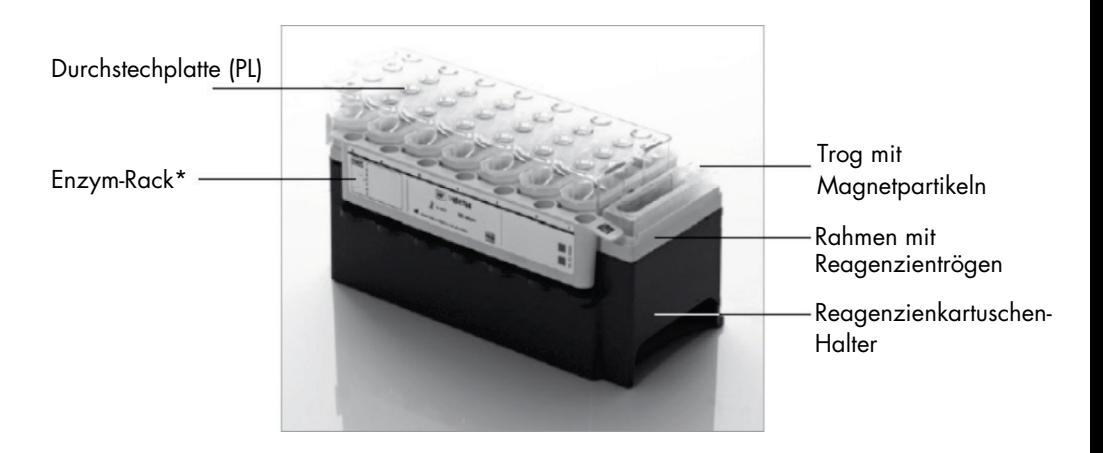

<span id="page-12-0"></span>Abbildung 2: QIAsymphony Reagenzienkartusche (RC). Die Reagenzienkartusche (RC) enthält alle Reagenzien, die für den Protokolllauf benötigt werden. \*Ein Enzym-Rack ist nicht im QIAsymphony DSP HPV Media Kit enthalten und wird für dieses nicht benötigt.

Stellen Sie vor Beginn des Verfahrens sicher, dass die Magnetpartikel vollständig resuspendiert sind. Entnehmen Sie den Trog mit den Magnetpartikeln aus dem Reagenzienkartuschen-Rahmen, invertieren Sie ihn, bis alle Magnetpartikel homogen resuspendiert sind (nicht vortexen), und setzen Sie ihn unmittelbar vor der ersten Verwendung wieder in den Rahmen der Reagenzienkartusche. Setzen Sie die Reagenzienkartusche (RC) in den Reagenzienkartuschen-Halter. Setzen Sie eine Durchstechplatte (PL) oben auf die Reagenzienkartusche (RC), bevor Sie sie zum ersten Mal verwenden [\(Abbildung 3\)](#page-13-0).

Hinweis: Die Spitzen der Durchstechplatte sind scharf. Seien Sie vorsichtig, wenn Sie die Platte auf die Reagenzienkartusche (RC) setzen. Achten Sie dabei auch auf die richtige Ausrichtung der Durchstechplatte (PL).

Hinweis: Der Magnetpartikeltrog darf nicht gevortext werden. Mischen Sie die Magnetpartikel-Suspension nur durch sanftes Invertieren des Magnetpartikeltrogs, um eine Schaumbildung zu vermeiden. Die Verwendung einer Pipette zur Resuspendierung der Magnetpartikel ist ebenfalls möglich.

Nehmen Sie den Deckel des Magnetpartikeltrogs vollständig ab und setzen Sie die Reagenzienkartusche (RC) in die Schublade "Reagents and Consumables" (Reagenzien und Verbrauchsmaterialien).

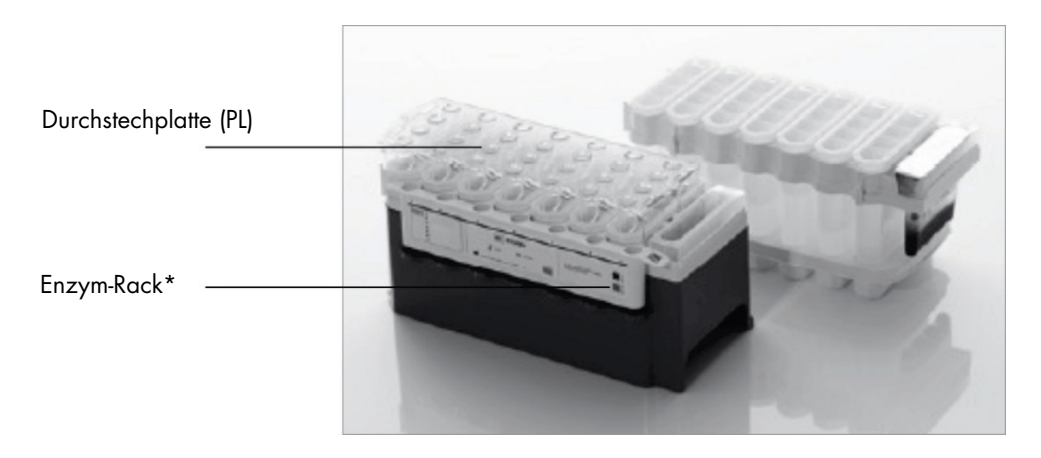

<span id="page-13-0"></span>Abbildung 3. Einfaches Vorbereiten der Arbeitsplattform mit Reagenzienkartuschen. \* Ein Enzym-Rack ist nicht im QIAsymphony DSP HPV Media Kit enthalten und wird für dieses nicht benötigt.

Teilweise aufgebrauchte Reagenzienkartuschen (RC) können bis zur nächsten Verwendung gelagert werden, siehe ["Lagerung und Handhabung der Reagenzien"](#page-9-0).

Bestücken der "Reagents and Consumables" (Reagenzien und Verbrauchsartikel)- Schublade mit Kunststoff-Verbrauchsartikeln

Setzen Sie die Probenverarbeitungseinsätze, 8-Rod Covers (beide in Racks in Verbrauchsartikel-Containern) und Einmal-Filterspitzen (1500-µl-Spitzen in grauen Racks) in die Schublade "Reagents and Consumables" (Reagenzien und Verbrauchsartikel).

Informationen über die benötigten Verbrauchsartikel finden Sie im entsprechenden Protokollblatt für das QIAsymphony DSP HPV Media Kit unter www.qiagen.com/goto/dsphpvmedia. Bestellinformationen für Kunststoff-Verbrauchsartikel finden Sie unter ["Bestellinformationen"](#page-28-0).

Hinweis: Die Pipettenspitzen enthalten Filter, um Kreuzkontaminationen zu vermeiden.

Hinweis: Füllen Sie Spitzenracks und Verbrauchsartikel-Container für Probenverarbeitungseinsätze und 8-Rod Covers vor dem Start eines weiteren Protokolllaufs nicht von Hand wieder auf. Der QIAsymphony SP kann teilweise geleerte Spitzenracks und Verbrauchsartikel-Container verwenden.

#### Bestücken der Schublade "Waste" (Abfall)

Während eines Laufs verbrauchte Probenverarbeitungseinsätze und 8-Rod Covers werden in Racks in leere Container in der Schublade "Waste" (Abfall) gesetzt. Stellen Sie sicher, dass die Schublade "Waste" (Abfall) mit genügend leeren Containern für Kunststoffabfälle, die während des Protokolllaufs anfallen, bestückt ist.

Hinweis: Stellen Sie sicher, dass die Deckel entfernt sind, bevor Sie die leeren Verbrauchsartikel-Container in die "Waste" (Abfall)-Schublade stellen. Falls Sie Container für 8-Rod Covers verwenden, um verbrauchte Probenverarbeitungseinsätze und 8-Rod Covers aufzunehmen, vergewissern Sie sich, dass die Abstandhalter aus den Containern entfernt wurden.

An der Vorderseite der Schublade "Waste" (Abfall) muss ein Pipettenspitzen-Abfallbeutel für gebrauchte Filter-Pipettenspitzen angebracht sein.

Hinweis: Das System prüft nicht, ob ein Pipettenspitzen-Abfallbeutel vorhanden ist. Stellen Sie sicher, dass der Pipettenspitzen-Abfallbeutel ordnungsgemäß angebracht ist, bevor Sie einen Protokolllauf starten. Weitere Informationen finden Sie in den Handbüchern zu Ihrem Gerät. Leeren Sie den Pipettenspitzen-Abfallbeutel spätestens, nachdem 88 Proben verarbeitet wurden, um einen Rückstau der Spitzen zu vermeiden.

Flüssigabfall, der während der Aufreinigung entsteht, wird in einem Flüssigabfallbehälter gesammelt. Die Schublade "Waste" (Abfall) kann nur geschlossen werden, wenn sich der Flüssigabfallbehälter an seinem Platz befindet. Entsorgen Sie den Flüssigabfall gemäß den örtlichen Arbeits- und Umweltschutzbestimmungen. Autoklavieren Sie den vollen Flüssigabfallbehälter nicht. Leeren Sie den Flüssigabfallbehälter spätestens, nachdem 88 Proben verarbeitet wurden.

#### Bestücken der Schublade "Eluate" (Eluat)

Setzen Sie die benötigte Hybridization Microplate in die Schublade "Eluate" (Eluat). Verwenden Sie nur den "Elution slot 1" (Elutions-Stellplatz 1) mit dem zugehörigen Kühladapter.

#### Inventar-Scan

Vor dem Start eines Laufs prüft das Gerät, ob genügend Verbrauchsartikel für die zu verarbeitenden Probencharge(n) in die entsprechenden Schubladen geladen wurden.

#### Vorbereitung des Probenmaterials

Die QIAsymphony DSP HPV Media Kits eignen sich für Spezimina, die in dünnschichtzytologischen Medien gesammelt wurden. Vermeiden Sie Schaumbildung in und auf den Spezimina.

Die Spezimina sollten gemäß den Herstelleranweisungen für die entsprechenden Medien- und Spezimentypen gelagert werden. Die Spezimina sollten unmittelbar vor Start des Protokolllaufs auf Raumtemperatur (15–25 °C) äquilibriert und in Probenröhrchen überführt werden.

Eine detaillierte Beschreibung der korrekten Handhabung und Lagerung des Probenmaterials finden Sie im entsprechenden Protokollblatt für das QIAsymphony DSP HPV Media Kit unter www.qiagen.com/goto/dsphpvmedia.

Überführen Sie die Proben in geeignete Sekundärprobenröhrchen und setzen Sie diese in das Probenröhrchen-Gestell. Achten Sie darauf, den QIAsymphony mit ausreichend Probenvolumen zu beladen. Weitere Informationen über Anforderungen an das Probenvolumen und genehmigte Labormaterialien finden Sie im entsprechenden Protokollblatt für das QIAsymphony DSP HPV Media Kit unter [www.qiagen.com/](http://www.qiagen.com/)goto/dsphpvmedia.

#### Lagerung der Probenextrakte

Probenextrakte in den Hybridization Microplates von QIAGEN (Kat.-Nr. 6000-1203) können für die im entsprechenden Protokollblatt angegebene Dauer bei 2–8 °C gelagert werden.

Die Platten sind während der Lagerung mit einem Microplate Lid von QIAGEN (Kat.-Nr. 6000-5001) abzudecken.

Weitere Informationen über das automatisierte Verfahren und spezifische Empfehlungen zur Lagerung der Probenextrakte finden Sie im entsprechenden Protokollblatt für QIAsymphony DSP HPV Media Anwendungen unter [www.qiagen.com/](http://www.qiagen.com/)goto/dsphpvmedia.

### <span id="page-17-0"></span>Protokoll: Probenverarbeitung

Das QIAsymphony DSP HPV Media Kit wurde für die automatisierte Extraktion von in dünnschichtzytologischen Medien aufbewahrten humanen Zervixzellen zur Analyse mit dem *digene* HC2 High-Risk HPV DNA Test auf dem Rapid Capture System validiert.

Bei dem folgenden Protokoll handelt es sich um ein allgemeines Protokoll zur Verwendung des QIAsymphony DSP HPV Media Kits. Detaillierte Informationen für jedes weitere Protokoll, inklusive Angaben zu Probeneingabevolumina und -verarbeitungsanforderungen, finden Sie in den Protokollblättern, die unter [www.qiagen.com/](http://www.qiagen.com/)goto/dsphpvmedia heruntergeladen werden können.

Wichtige Hinweise vor Beginn

- Die aktuellste Bioskriptversion zur Verwendung mit dem QIAsymphony DSP HPV Media Kit kann unter www.giagen.com/QIAsymphony (Reiter "Resources" (Ressourcen)) heruntergeladen werden.
- Stellen Sie sicher, dass Sie mit der Bedienung des QIAsymphony SP vertraut sind. Weitere Bedienungsanweisungen finden Sie in den Handbüchern zu Ihrem Gerät.
- Optionale Wartungsarbeiten sind für die Funktion des Geräts zwar nicht zwingend erforderlich, sie werden jedoch empfohlen, um das Kontaminationsrisiko zu reduzieren.
- Sie sollten mit dem Protokollblatt zu dem anzuwendenden Verfahren (verfügbar unter www.qiagen.com/goto/dsphpvmedia) vertraut sein.
- Lesen Sie vor Beginn den Abschnitt ["Durchführung"](#page-11-0).
- Vermeiden Sie zu kräftiges Schütteln der Reagenzienkartusche (RC); andernfalls kann Schaum entstehen, der zu Problemen bei der Erkennung des Füllstands führen kann.
- Vermeiden Sie zu kräftiges Schütteln der Proben; andernfalls kann Schaum entstehen, der zu Problemen bei der Erkennung des Füllstands oder zum Überlaufen der Probe führen kann.
- Verwenden Sie die für das Probenmaterial geeigneten Probenröhrchen; verwenden Sie nur genehmigte Labormaterialien.

 Wenn Sie einen Lauf mit einer neuen Reagenzienkartusche (RC) starten und beim Abnehmen des Deckels einen Teil der Magnetpartikel-Suspension verschütten, brechen Sie den Lauf nach dem Anstechen der Reagenzienkartusche (RC) ab und starten Sie den Lauf neu. Beim Abbrechen und Neustart eines Laufs führt der QIAsymphony SP eine Flüssigkeitsstand-Detektion der angestochenen Reagenzienkartusche (RC) durch und misst das verbliebene Volumen im Magnetpartikeltrog. Sollte dieser Schritt nicht durchgeführt werden, wird möglicherweise ein zu geringes Magnetpartikel-Volumen pipettiert, da für eine neue Reagenzienkartusche (RC) keine Flüssigkeitsstand-Detektion erfolgt.

#### Vor Beginn durchzuführende Arbeiten

- Stellen Sie sicher, dass die Durchstechplatte (PL) richtig auf der Reagenzienkartusche (RC) positioniert ist und der Deckel des Magnetpartikeltrogs entfernt ist, oder – falls Sie eine bereits gebrauchte Reagenzienkartusche (RC) verwenden –, dass die Dichtungsstreifen (RSS) entfernt sind.
- Mischen Sie die Magnetpartikel im Trog durch sanftes Invertieren, bis alle Magnetpartikel homogen resuspendiert wurden. Achten Sie darauf, dass kein Schaum entsteht, da dieser zu Problemen bei der Erkennung des Flüssigkeitsstands führen kann. Die Verwendung einer Pipette zur Resuspendierung der Magnetpartikel ist erlaubt.
- Wenn die Proben mit Barcode versehen sind, stellen Sie sie so in das Probenrack, dass die Barcodes zum Barcode-Leser (auf der linken Seite des QIAsymphony SP) weisen.
- Informationen über die für ein bestimmtes Protokoll erforderlichen Mindest-Probenvolumina in den Probenröhrchen finden Sie im entsprechenden Protokollblatt (verfügbar unter www.qiagen.com/goto/dsphpvmedia).

#### Durchführung

- 1. Schließen Sie alle Schubladen und die Haube.
- 2. Schalten Sie den QIAsymphony SP ein und warten Sie, bis die Initialisierung abgeschlossen ist.

Der Netzschalter befindet sich unten links an der Vorderseite des Geräts.

- 3. Loggen Sie sich in der Geräte-Software ein.
- 4. Vergewissern Sie sich, dass die "Waste"(Abfall)-Schublade ordnungsgemäß vorbereitet ist und führen Sie einen Inventar-Scan der "Waste"(Abfall)-Schublade durch, inklusive Pipettenspitzen-Rutsche und Flüssigabfall. Wechseln Sie den Pipettenspitzen-Abfallbeutel, falls erforderlich.
- 5. Bestücken Sie die Schublade "Reagents and Consumables" (Reagenzien und Verbrauchsartikel) mit der/den erforderlichen Reagenzienkartusche(n) (RC) und Verbrauchsartikeln.
- 6. Führen Sie einen Inventar-Scan der Schublade "Reagents and Consumables" (Reagenzien und Verbrauchsartikel) durch.

Hinweis: Initiieren Sie einen neuen Scan der Reagenzienkartusche, nachdem 88 Spezimina verarbeitet wurden.

Hinweis: Vermeiden Sie das Scannen der Reagenzienkartusche in kurzen Intervallen (z. B. nach dem Laden zusätzlicher Verbrauchsartikel oder nachdem eine Charge von 24 Spezimina verarbeitet worden ist).

- 7. Setzen Sie die benötigte Hybridization Microplate in die Schublade "Eluate" (Eluat).
- 8. Verwenden Sie nur den "Elutions-Stellplatz" (1Elutions-Stellplatz 1) mit dem zugehörigen Kühladapter.
- 9. Vergewissern Sie sich, dass die Hybridization Microplate korrekt ausgerichtet ist, da eine falsche Positionierung zu einer Probenverwechslung bei nachfolgenden Analysen führen kann. Verwenden Sie ausschließlich für das QIAsymphony DSP HPV Media Kit genehmigte Labormaterialien.

Hinweis: Für den *digene* HC2 HPV High-Risk DNA Test muss die erste Reihe der 96-Well-Platte leer bleiben, da diese später mit Kalibratoren und Kontrollen befüllt wird.

10. Stellen Sie die Proben in ein geeignetes Probenrack und laden Sie das Rack in die Schublade "Sample" (Probe).

- 11. Geben Sie über den Touchscreen die erforderlichen Informationen zu jeder Proben-Charge, die verarbeitet werden soll, ein. Geben Sie folgende Daten ein:
	- Probendaten (abhängig vom Typ des verwendeten Probenracks)
	- Auszuführendes Protokoll
	- Ausgabeposition (nur "Elution slot 1" [Elutions-Stellplatz 1] verwenden)
- 12. Nach Eingabe der Chargendaten wechselt der angezeigte Status von LOADED (Geladen) zu QUEUED (Bereit für Probenverarbeitung). Nach dem Einreihen einer Charge in die Warteschlange wird die Schaltfläche Run (Ausführen) angezeigt.
- 13. Drücken Sie die Schaltfläche Run, um den Aufreinigungsvorgang zu starten. Alle Verarbeitungsschritte werden vollautomatisch durchgeführt. Nach Ende des Protokolllaufs wechselt der angezeigte Status der Probencharge von RUNNING (Läuft) zu COMPLETED (Abgeschlossen).
- 14. Nehmen Sie die Hybridization Microplate mit den Probenextrakten aus der Schublade "Eluate" (Eluat).

Hinweis: Die Hybridization Microplates sollten unmittelbar nach Abschluss des Laufs aus der Schublade "Eluate" (Eluat) entnommen werden. Je nach Temperatur und Luftfeuchtigkeit kann es bei Hybridization Microplates, die nach dem Protokolllauf im QIAsymphony SP verbleiben, zu Kondensation oder Verdunstung kommen. Weitere Informationen zur Lagerung der Probenextrakte finden Sie im entsprechenden Protokollblatt unter www.qiagen.com/goto/dsphpvmedia.

Hinweis: QIAsymphony DSP HPV Media Probenextrakte enthalten Magnetpartikel. Überprüfen Sie visuell, ob Magnetpartikel vorhanden sind. Schließen Sie Probenextrakte, in denen keine Magnetpartikel erkennbar sind, von weiteren Analysen aus.

15. Wenn die Schublade "Eluate" (Eluat) während eines Laufs geöffnet wird (z. B. um Hybridization Microplates zu entnehmen, die Probenextrakte enthalten), wird der Lauf automatisch pausiert und ein Inventar-Scan der "Eluate"-Schublade muss durchgeführt werden. Führen Sie diesen Scan unbedingt durch, bevor Sie mit dem Protokoll fortfahren. Für jede Hybridization Microplate wird eine Report-Datei erstellt.

Hinweis: Vermeiden Sie das Verspritzen von Probenextrakten beim Bewegen der Hybridization Microplate. Decken Sie die Platte nach der Entnahme aus der Schublade "Eluate" (Eluat) mit einem Mikrotiterplattendeckel ab und lagern Sie sie abgedeckt, wann immer möglich.

16. Falls eine Reagenzienkartusche (RC) nur teilweise aufgebraucht wurde, verschließen Sie sie unmittelbar nach Ende des Protokolllaufs mit den mitgelieferten wiederverwendbaren Dichtungsstreifen (RSS), um Verdunstung zu vermeiden.

Hinweis: Weitere Informationen zur Lagerung teilweise aufgebrauchter Reagenzienkartuschen (RC) finden Sie unter "Lagerung und Handhabung der [Reagenzien"](#page-9-0) und in den entsprechenden Protokollblättern unter www.qiagen.com/goto/dsphpvmedia.

17. Gebrauchte Probenröhrchen und Platten sowie Abfall sind gemäß den örtlichen Sicherheitsbestimmungen zu entsorgen.

Siehe [Warnungen und Vorsichtsmaßnahmen.](#page-7-0)

Hinweis: Überprüfen Sie für alle Probenröhrchen visuell, ob das korrekte Probenvolumen überführt wurde. Wenn eine Probe nicht überführt wurde, schließen Sie sie von weiteren Analysen aus.

- 18. Reinigen Sie den QIAsymphony SP.
- 19. Befolgen Sie die Wartungsanweisungen in den Handbüchern zu Ihrem Gerät. Reinigen Sie den Tropfenfänger regelmäßig, um die Gefahr einer Kreuzkontamination zu reduzieren.
- 20. Schließen Sie die Schubladen des Geräts und schalten Sie den QIAsymphony SP aus.

### <span id="page-22-0"></span>Hilfe zur Fehlerbehebung

In diesem Abschnitt zur Fehlerbehebung finden Sie hilfreiche Informationen zur Behebung möglicher Probleme. Weitere Informationen finden Sie auch auf der Seite "Frequently Asked Questions" (Häufig gestellte Fragen) unseres Support-Centers unter: [www.qiagen.com/FAQ/FAQList.aspx](http://www.qiagen.com/FAQ/FAQList.aspx). Außerdem beantworten die Wissenschaftler des Technischen Service bei QIAGEN gerne Ihre Fragen zu den Angaben und Protokollen in diesem Handbuch sowie zu Probenvorbereitungs- und Testtechnologien allgemein (Möglichkeiten der Kontaktaufnahme finden Sie auf der Rückseite dieses Handbuchs und im Internet unter [www.qiagen.com](http://www.qiagen.com/)).

Kommentare und Vorschläge

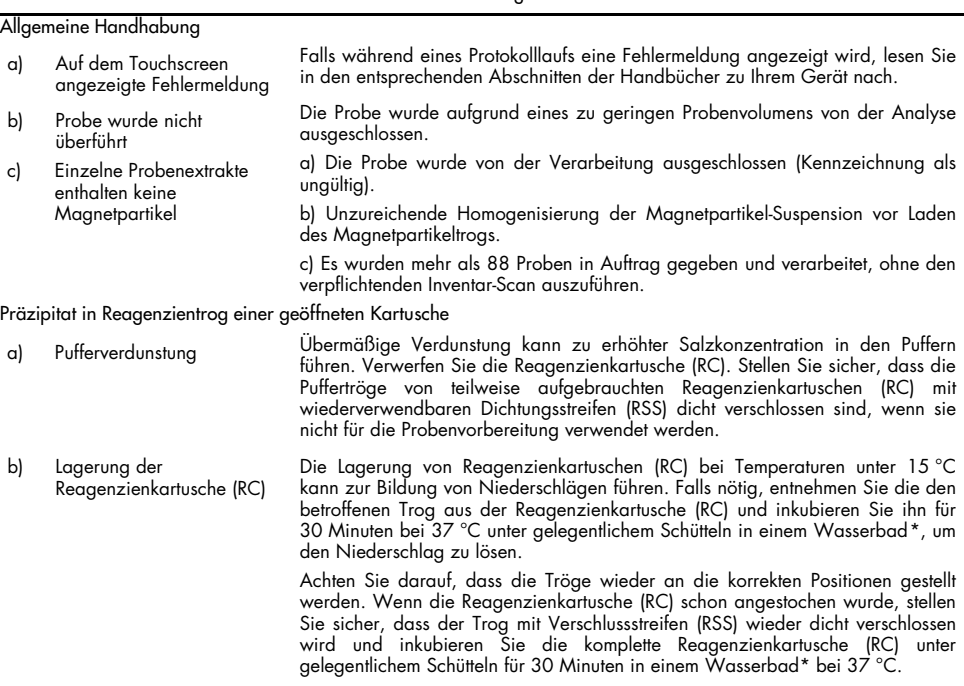

<span id="page-22-1"></span>\* Stellen Sie sicher, dass die Geräte regelmäßig und gemäß den Herstellerangaben überprüft, gewartet und kalibriert werden.

### <span id="page-23-0"></span>Qualitätskontrolle

Gemäß dem ISO-zertifizierten Qualitätsmanagement-System von QIAGEN wird jede Charge des QIAsymphony DSP HPV Media Kits nach festgelegten Prüfkriterien kontrolliert, um eine einheitliche Produktqualität sicherzustellen.

# <span id="page-23-1"></span>Anwendungseinschränkungen

Die Systemleistung ist in Leistungsbewertungsstudien ermittelt worden, in denen in dünnschichtzytologischen Medien aufbewahrte humane Zervix-Spezimina gemäß den entsprechenden Protokollblättern isoliert und mit dem *digene* HC2 High-Risk HPV DNA Test auf dem Rapid Capture System verarbeitet wurden.

### <span id="page-24-0"></span>**Literatur**

QIAGEN unterhält eine umfangreiche und regelmäßig aktualisierte Online-Datenbank mit wissenschaftlichen Publikationen, die auf Grundlage von QIAGEN Produkten erstellt wurden. Umfassende Suchoptionen ermöglichen Ihnen das Auffinden der für Sie interessanten Artikel durch eine einfache Stichwortsuche oder durch Eingabe von Anwendung, Forschungsgebiet, Titel usw.

Eine vollständige Liste der Literaturverweise erhalten Sie vom Technischen Service von QIAGEN oder Ihrem Händler vor Ort.

### <span id="page-24-1"></span>Symbole  $\overline{\mathsf{V}}$ Kit enthält Reagenzien für die Verarbeitung von <N> Proben <N>  $\overline{\mathbf{z}}$ Verfallsdatum **IVD** In-vitro-Diagnostikum **REF** Katalognummer **LOT** Chargennummer **MAT** Materialnummer (Kennzeichnung von Komponenten)

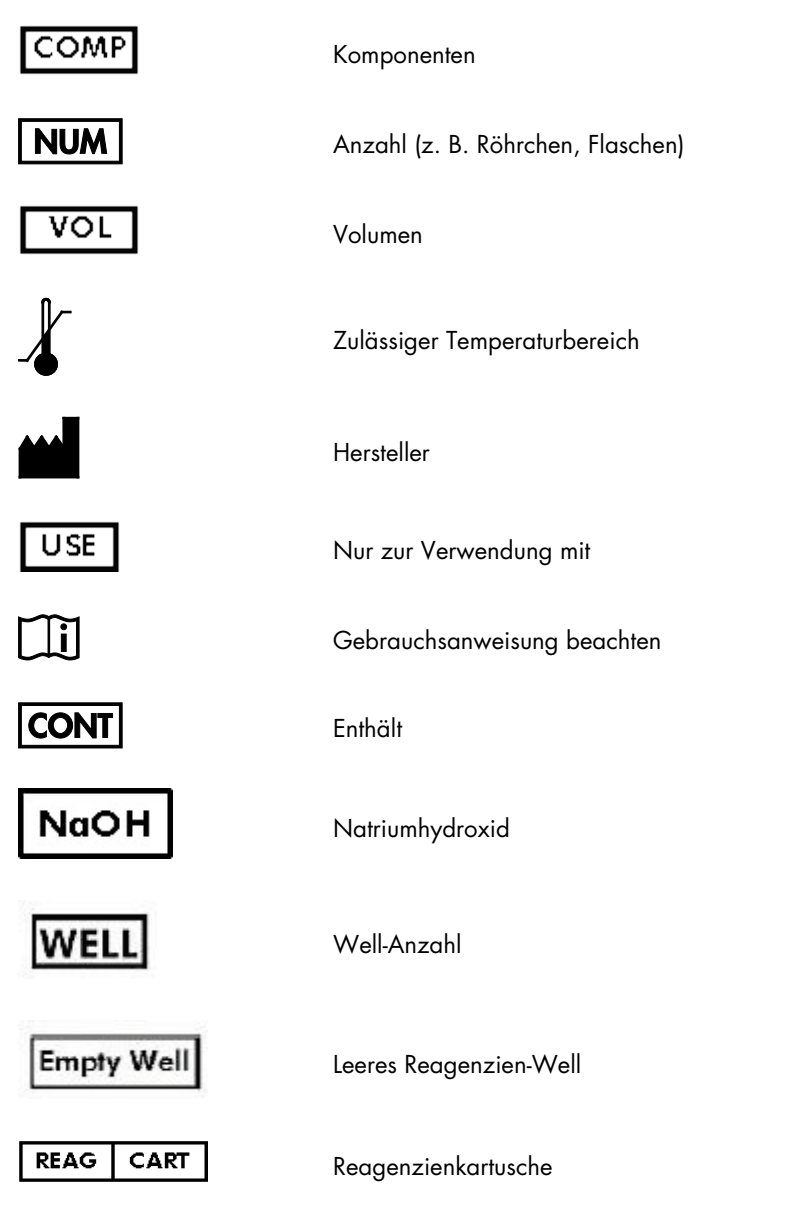

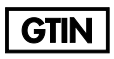

Global Trade Item Number

Achtung

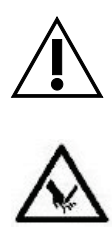

Scharfe Kante

### <span id="page-27-0"></span>Kontakt

Bei QIAGEN legen wir besonderen Wert auf eine hohe Qualität und Verfügbarkeit unseres Technischen Service. Hier stehen Ihnen erfahrene Wissenschaftlerinnen und Wissenschaftler für Ihre Fragen zu Probenvorbereitungs- und Testtechnologien sowie zur Anwendung der QIAGEN Produkte zur Verfügung. Wenden Sie sich einfach an uns, wenn Sie Fragen zum QIAsymphony DSP HPV Media Kit oder zu anderen QIAGEN Produkten haben.

Die Erfahrungen unserer Kunden sind eine wichtige Informationsquelle hinsichtlich weitergehender oder spezialisierter Anwendungen. Diese Informationen sind sowohl für andere Wissenschaftler als auch für die Forscher von QIAGEN von Nutzen. Melden Sie sich bei uns; Ihre Vorschläge und Ideen zu unseren Produkten und zu neuen Anwendungen und Techniken interessieren uns.

Technische Hinweise und zusätzliche nützliche Informationen finden Sie in unserem Technischen Support Center unter [www.qiagen.com/support](http://www.qiagen.com/Support). Darüber hinaus ist Ihnen das Team vom Technischen Service gerne behilflich, falls Sie Rat oder weitere Informationen zu QIAGEN Produkten benötigen (Kontaktinformationen siehe hintere Umschlagseite oder unter [www.qiagen.com](http://www.qiagen.com/)).

# <span id="page-28-0"></span>Bestellinformationen

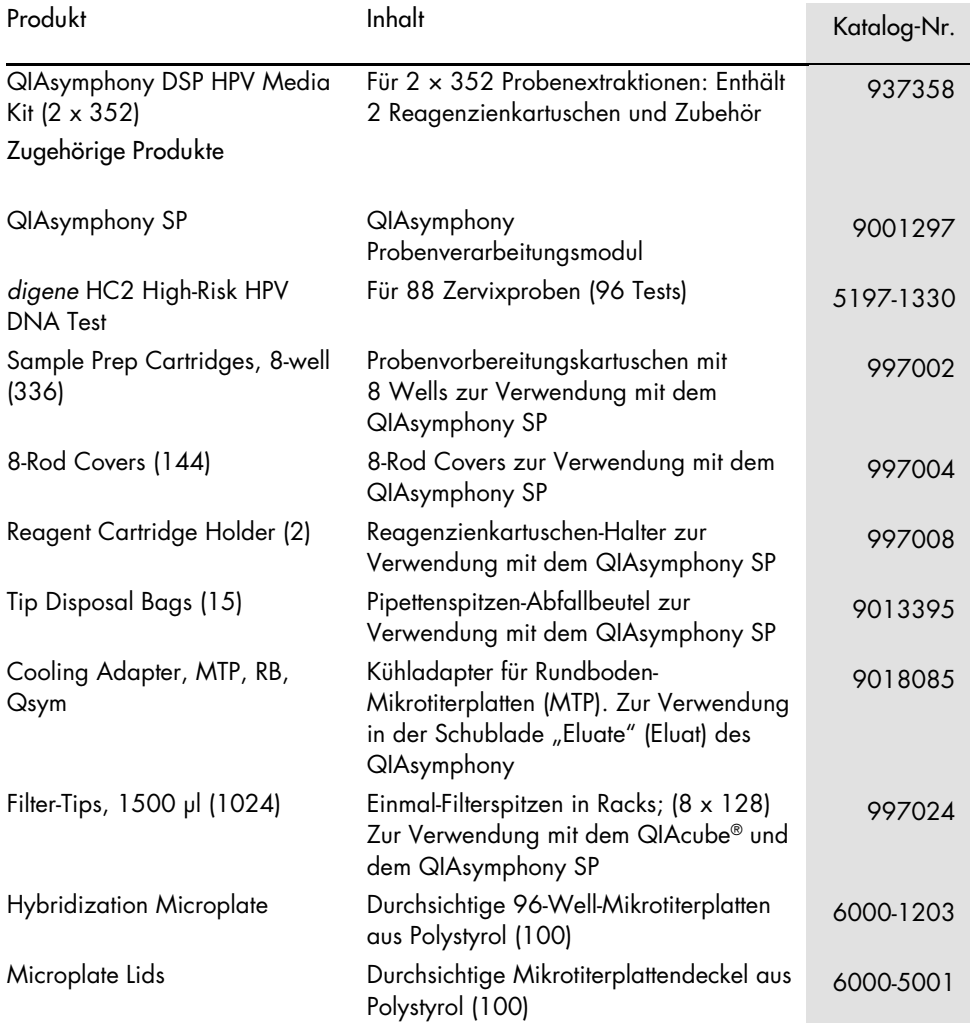

Aktuelle Lizenzinformationen und produktspezifische rechtliche Haftungsausschlüsse finden Sie im Handbuch oder der Gebrauchsanweisung des jeweiligen QIAGEN Kits. Handbücher und Gebrauchsanweisungen zu QIAGEN Kits stehen im Internet unter [www.qiagen.com](http://www.qiagen.com/) zur Verfügung oder können beim Technischen Service von QIAGEN oder Ihrem örtlichen Händler angefordert werden.

### <span id="page-30-0"></span>Bearbeitungshistorie des Dokuments

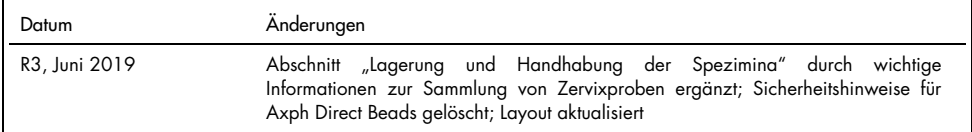

Eingeschränkte Nutzungsvereinbarung für das QIAsymphony DSP HPV Media Kit

Mit der Nutzung dieses Produkts erkennen Käufer oder Anwender des Produkts die folgenden Bedingungen an:

- 1. Das Produkt darf nur gemäß den mit dem Produkt und diesem Handbuch bereitgestellten Protokollen und nur mit den Komponenten, die im Kit mitgeliefert werden, verwendet werden. QIAGEN gewährt im Rahmen seiner Eigentumsrechte keinerlei Lizenz, die zu den Kits gehörenden Komponenten mit anderen Komponenten, die nicht zu den Kits gehören, zu verwenden oder zu kombinieren, mit Ausnahme der Anwendungen, die in den mit dem Produkt bereitgestellten Protokollen, diesem Handbuch sowie zusätzlichen, unter www.qiagen.com verfügbaren Protokollen beschrieben werden. Einige dieser zusätzlichen Protokolle wurden von QIAGEN-Benutzern für andere QIAGEN-Benutzer zur Verfügung gestellt. Diese Protokolle wurden von QIAGEN nicht eingehend geprüft oder optimiert. QIAGEN übernimmt für diese Protokolle keine Garantie und garantiert auch nicht, dass sie keine Rechte Dritter verletzen.
- 2. Über die ausdrücklich erwähnten Lizenzanwendungen hinaus übernimmt QIAGEN keinerlei Garantie dafür, dass dieses Kit und/oder die mit diesem Kit durchgeführten Anwendungen die Rechte Dritter nicht verletzen.
- 3. Dieses Kit und seine Komponenten sind für den einmaligen Gebrauch lizenziert und dürfen nicht wiederverwendet, aufgearbeitet oder weiterverkauft werden.
- 4. QIAGEN lehnt außer der ausdrücklich gewährten Lizenzgewährung jede weitere Lizenzgewährung ab, sowohl ausdrücklich als auch konkludent.
- 5. Käufer und Nutzer des Kits stimmen zu, keinerlei Schritte zu unternehmen oder anderen die Einleitung von Schritten zu gestatten, die zu unerlaubten Handlungen im obigen Sinne führen oder solche erleichtern könnten. QIAGEN kann die Verbote dieser eingeschränkten Nutzungsvereinbarung an jedem Ort gerichtlich geltend machen und wird sämtliche Ermittlungs- und Gerichtskosten, inklusive Anwaltsgebühren, zurückfordern, die ihr bei der Geltendmachung dieser eingeschränkten Nutzungsvereinbarung oder irgendeines ihrer geistigen Eigentumsrechte im Zusammenhang mit dem Kit und/oder seinen Komponenten entstehen.

Aktualisierte Nutzungs- und Lizenzbedingungen können unte[r www.qiagen.com](http://www.qiagen.com/) nachgelesen werden.

Marken: QIAGEN®, Sample to Insight®, QIAsymphony® (QIAGEN Gruppe). Eingetragene Marken, Warenzeichen usw., die in diesem Dokument verwendet werden, gelten auch ohne ausdrückliche Kennzeichnung als gesetzlich geschützt.

1117934 06/2019 HB-1554-003 © 2019 QIAGEN, alle Rechte vorbehalten.

Bestellungen [www.qiagen.com/shop](http://www.qiagen.com/shop) | Technischer Support [support.qiagen.com](http://support.qiagen.com/) | Website [www.qiagen.com](http://www.qiagen.com/)